## اهحالصإو Expressway لصوم ءاطخأ فاشكتسأ 401 أطخلا زمر - Exchange عم ſ

## تايوتحملا

ةمدقملا <u>ةيساسألI تابلطتملI</u> تا<mark>بلطتمل</mark>ا ةمدختسملا تانوكملا ضرع C-Expressway زارط (GUI (ةيموسرلا مدختسملا ةهجاو اهحالصإو ءاطخألا فاشكتسا ليثمتلا باسح ديكأت لحلا (EAC (Exchange ةرادإ زكرم ربع ديربلا ةبلع رورم ةملك نييعت ةداعإ Shell Management Exchange ربع ديربلا ةبلع رورم ةملك نييعت ةداعإ OWA نم ةديدجلا رورملا ةملك ةحص نم ققحتلا <u>ميوقتلا لصوم نيوكت ثيدحت</u> <mark>ةعئاشلا تالكشمل</mark> .ةسسر ومل قرادإ على رورملا ةملك نييءت ةداعإ راودأ ةفاض رذعت عجارملا

## ةمدقملا

Server Exchange أطخ زمر أطخلا ةلاح عم هجالعو Expressway لصوم فيرعت دنتسملا اذه فصي .(GUI (ةيموسرلا مدختسملا ةهجاو نم 401 HTTP

## ةيساسألا تابلطتملا

### تابلطتملا

.Webex يف مكحتلا روحم ميظنت -

Exchange ةمدخ عم طلتخملا ميوقتلا -

(ةديدجلا رشنلا تايلمعل ىندأ دحك 12.5 ددع) Expressway لصوم -

[https://help.webex.com/en-us/article/ruyceab](https://help.webex.com/en-us/article/ruyceab/Supported-Versions-of-Expressway-for-Webex-Hybrid-Services-Connectors)

### ةمدختسملا تانوكملا

:ةيلاتلا ةيداملا تانوكملاو جماربلا تارادصإ ىلإ دنتسملا اذه يف ةدراولا تامولعملا دنتست

عم طلتخملا ميوقتلا مدختسأ ،ليلدلا اذه يف .طلتخملا ميوقتلا طيشنت مت ●

Exchange.

- Exchange Server 2019 Standard.
- $\bullet$  Expressway-C X14. 0. 5.

.ةصاخ ةيلمعم ةئيب يف ةدوجوملI ةزهجألI نم دنتسملI اذه يف ةدراولI تامولعملI ءاشنإ مت تَناك اذإَ .(يضارتفا) حوسَممُ نيوكتب دنتسملI اذه يف ةمدختسُملI ةزهجألَا عيمج تأدُب .رمأ يأل لمتحملا ريثأتلل كمهف نم دكأتف ،ليغشتلا ديق كتكبش

### ضرع

#### C-Expressway زارط (GUI (ةيموسرلا مدختسملا ةهجاو

ضرعي .ميوقتلا لصوم ةلاح < ميوقتلا ةمدخ < ةطلتخملا تامدخلا < تاقيبطتلا ىلإ لقتنا Collaboration On-Premises أطخ ةلاح ةلاسرلا: زمر أطخ Exchange Server http 401.

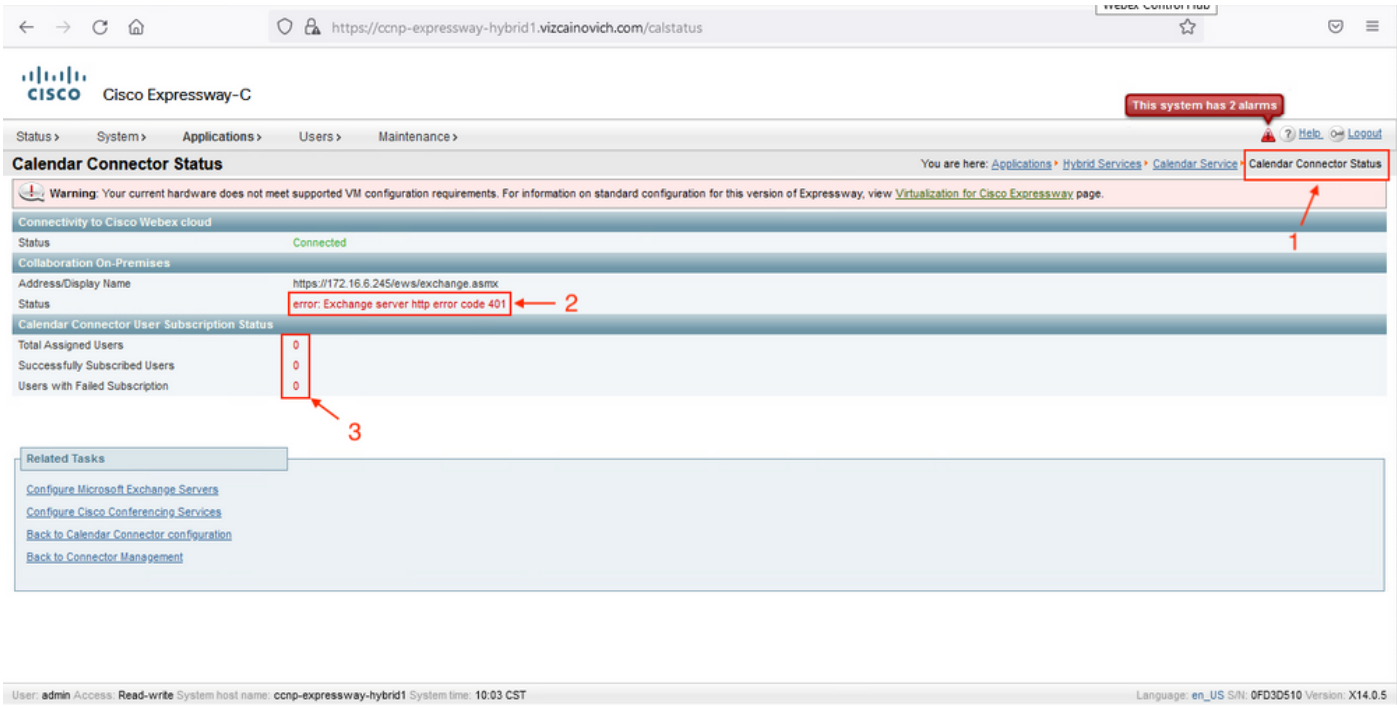

#### اهحالصإو ءاطخألا فاشكتسا

يف .Expressway مداخ نم أطخلل ينمزلI عباطلI عقوم ديدحتل **loggingsnapshot.txt** فلم مزلي .ةلكشملا راركت ءانثأ صي خشت تالجس دوجو مزلي ،تالجس يأ عيمجت مدع ةلاح

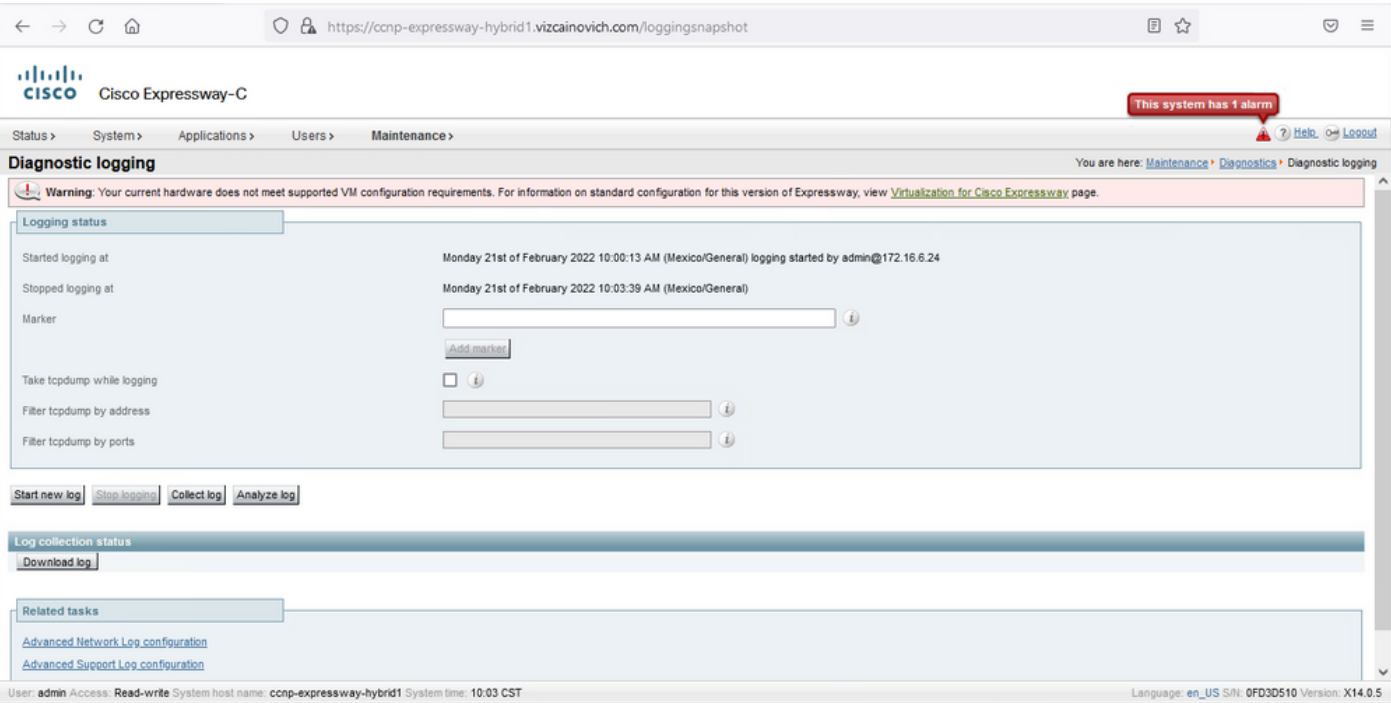

#### .txt.loggingsnapshot فلم عقوم ديدحتو تافلملا جارختساب مق ،ةعمجملا تالجسلا مادختساب

diagnostic\_log\_ccnp-expressway-hybrid1\_2022-02-21\_16 03 39.tar.gz

#### :جارخإلا اذه نع ثحبلا

2022-02-21T10:00:15.018-06:00 localhost UTCTime="2022-02-21 16:00:15,017" Module="hybridservices.c\_cal" Level="ERROR" Thread="ews-recovery-2" TrackingId="" Detail="checkServiceEntityConnectivity() threw ServiceRequest exception. Root cause exception: microsoft.exchange.webservices.data.HttpErrorException: **The remote server returned an error: (401)Unauthorized**"

تهتنا امبر وأ ةحيحص ريغ ل|حتنال| باسح رورم ةملك نأ **هب حرصمل| ريغ** ينءي (401) . اهرييغت مت وأ اهتيحالص

#### ليثمتلا باسح ديكأت

بيولا ىلع Outlook يف مدختسملا ةهجاو ىلإ لوصولا ىلع لاحتنالا باسح ةردق نم ققحت .رورملا ةملك ةيحالص ءاهتنا نم دكأت .(App Web Outlook مساب اقباس ةفورعملا)

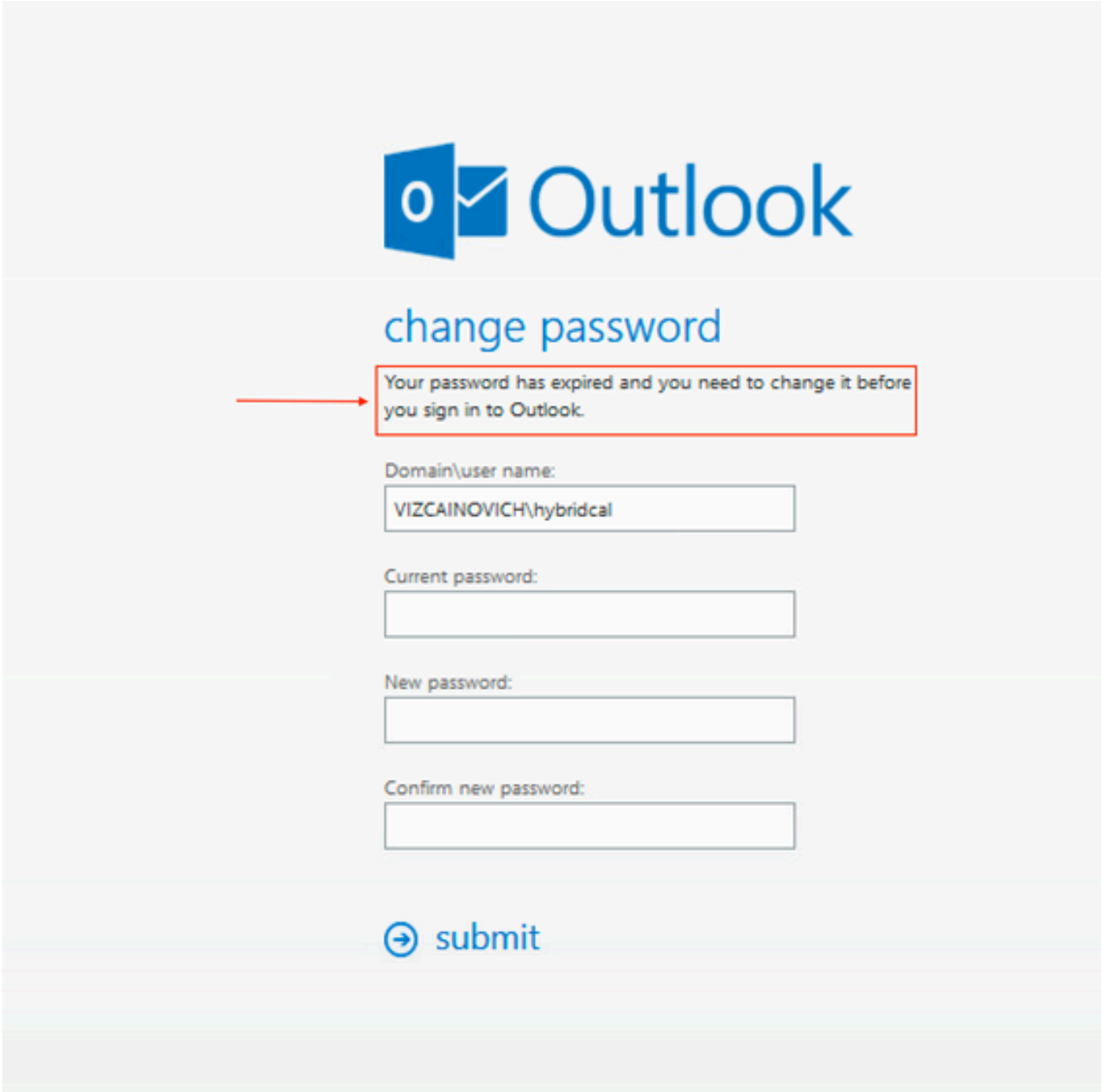

URL ل OWA:

[https://](https://<IPv4_FQDN_MXS>/owa)

### لحلا

طلتخملا ميوقتال ةداعإل ميوقتاا لصوم نيوكت ثيدحتو باسحلا رورم ةملك ري غتب مق يف Active Directory نم رورملI ةملك ثيّدحت وأ OWA لخدم نم رييّيغتلI ءارجإب مق .لـمعلI ىل .(دنت سملا اذه قاطن جراخ) كانَه نم باسحلا ةنمازَم ةلاح

### (EAC (Exchange ةرادإ زكرم ربع ديربلا ةبلع رورم ةملك نييعت ةداعإ

.Shell Management Exchange نم رماوألا هذه ليغشت بجي ،احاتم رايخلا اذه لعجل

- Add-Pssnapin Microsoft\*
- راودأ Install-CansedRbac

- Install-CannedRbacRoleAssignments

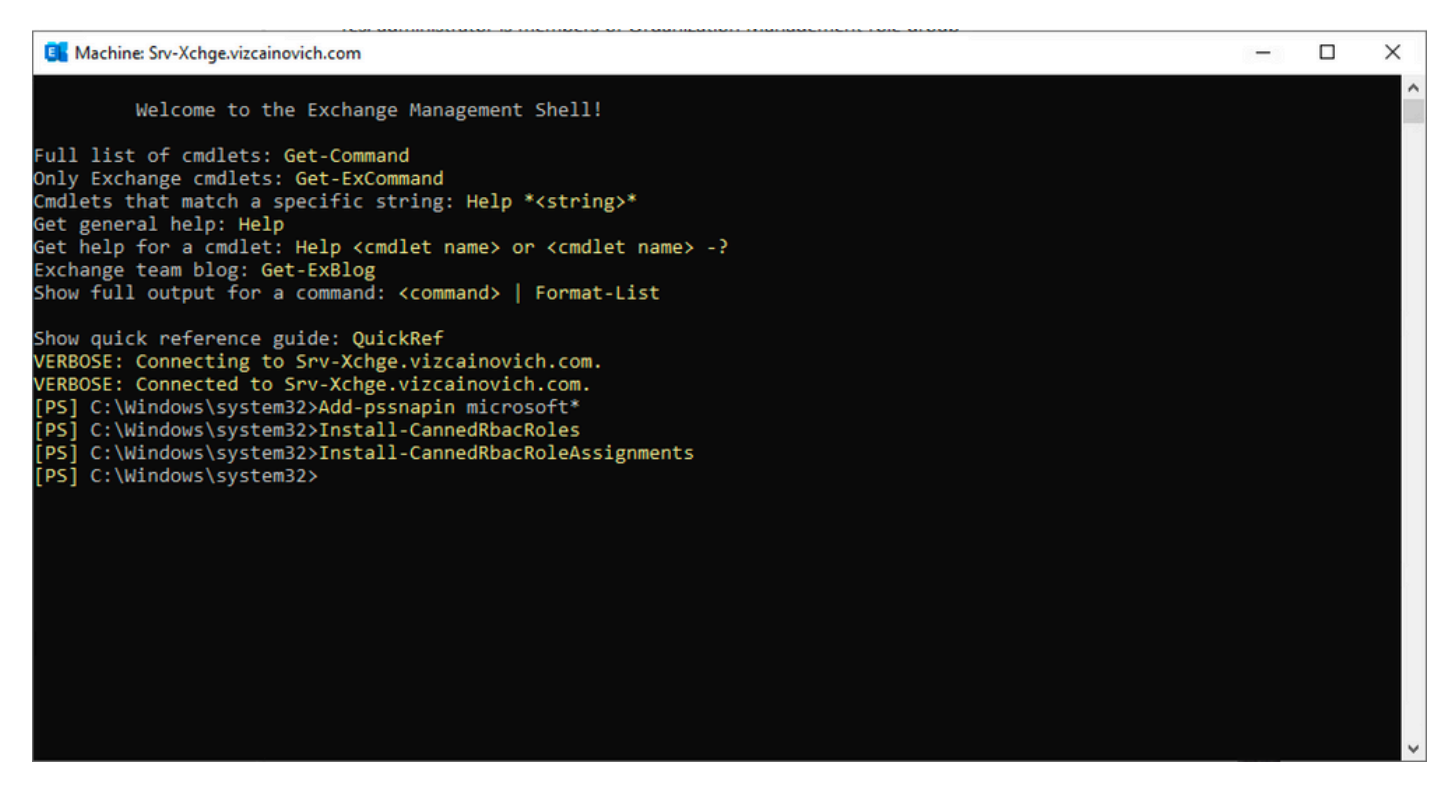

.Exchange ةرادإ زكرم يف رورملا ةملك طبض ةداعإ رايخ نيكمتب مق

قوف رقناو ،ةسسؤملا ةرادإ<تانوذألا ىلإ لقتنا ،Exchange ةرادإ زكرم ىلإ لوخدلا لجس 1. .ريرحت

.(ديدج رود ةفاضإل) راودألا مسق نمض رايخلا + قوف رقنا ،ةسسؤملا ةرادإ ةحفص يف 2. قوف رقنا مث ،**ةفاضإل**ا رايخ قوف رقنا ،ةرفوتملا ةمئاقلا نم رورملا ةملك طبض ةداعإ ددح .3 Save.

لوخدلا ليجستب مق مث Exchange ةرادإ زكرم نم جورخلا ليجستب مق ،تارييغتلا ظفح دنع 4. .ىرخأ ةرم

:رمألا ليغشتب مق ،حيحص لكشب رودلا طيشنت مت ناك اذإ ام ديكأتل

fl" | رورملا ةملك طبض ةداعإ" id- managementRole-get -

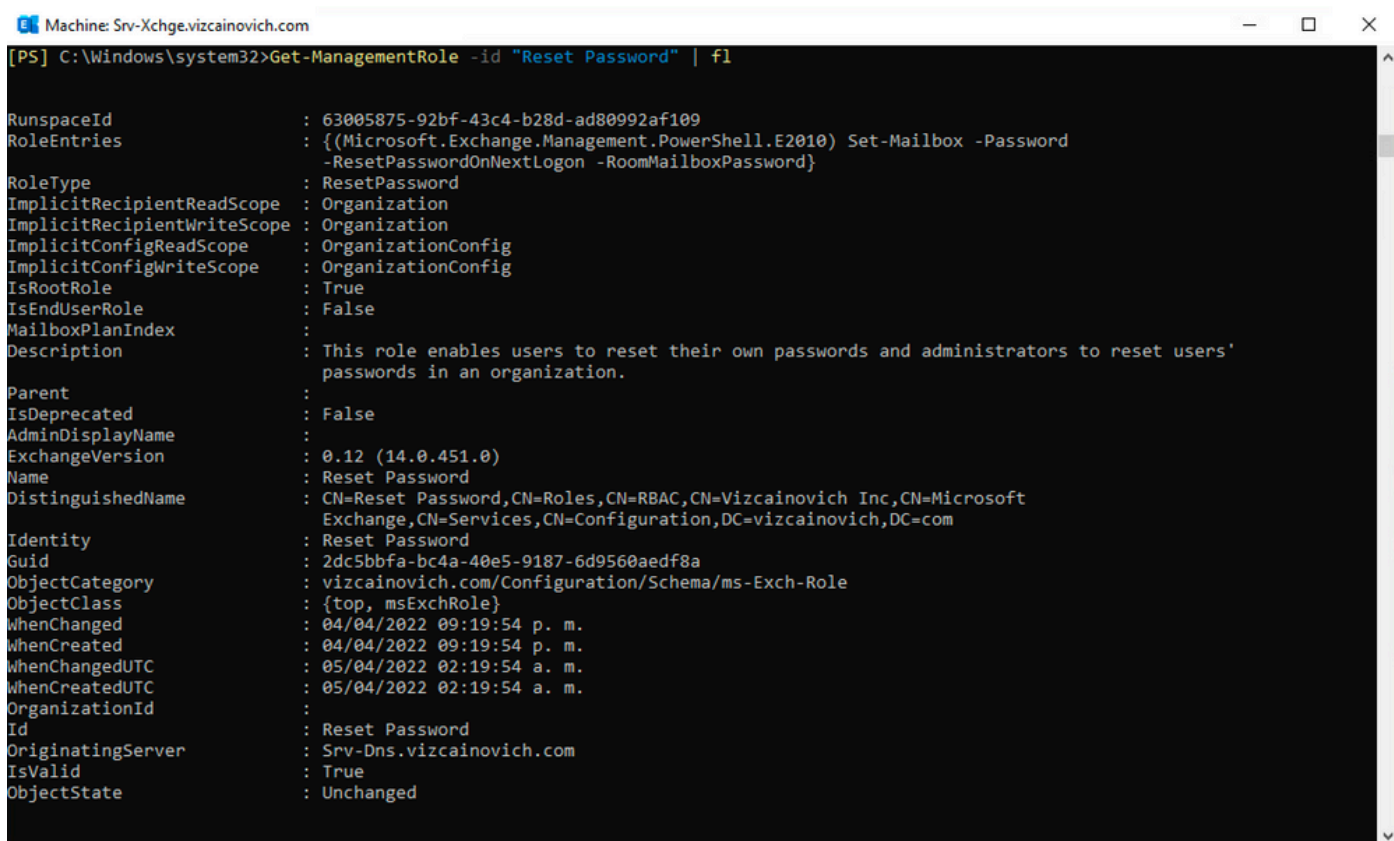

**نټيءت ةداعإ** رايخ نع ثحٻاو ،اەصﺉاصخ ضرعل **ريرح**ت قوف رقناو ،مدختسم ديرب ةبلع ددح<br>ر**ورملا ةمل**ك

#### **Hybrid Impersonation**

 $\sim$ 

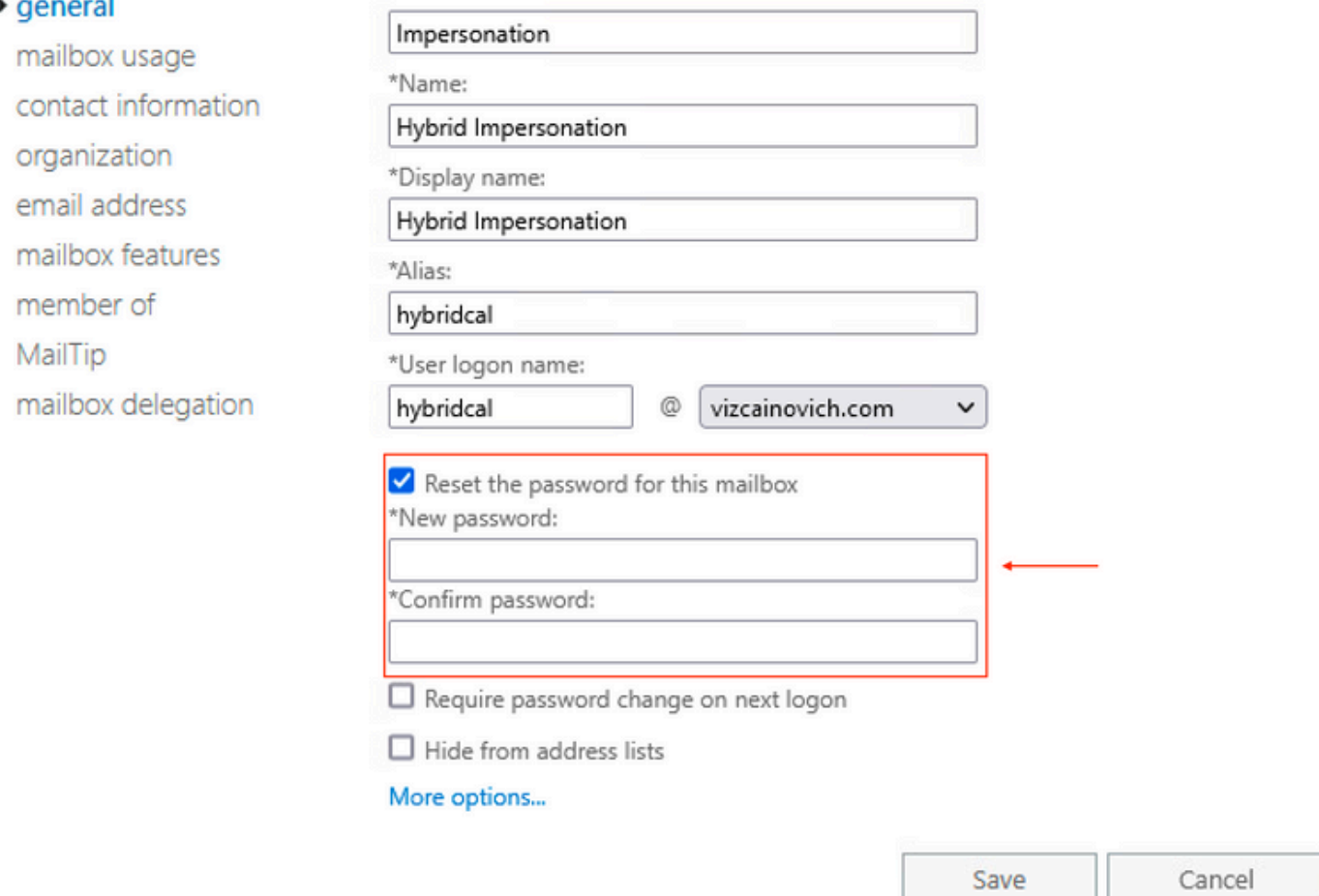

#### Shell Management Exchange ربع ديربلا ةبلع رورم ةملك نييعت ةداعإ

ةبولطم ةميدقلا رورملا ةملك نإف ،كلذ عمو ،CLI ربع رورم ةملك طبض ةداعإ نكمملا نم :رمالI ليغشتل

Set-Mailbox -Identity "**User**" -OldPassword (ConvertTo-SecureString -string "**OldPassword**" - AsPlainText -Force) -NewPassword (ConvertTo-SecureString -string "**NewPassword**" -AsPlainText - Force)

#### :ينعي

Set-Mailbox -Identity "email address" -OldPassword (ConvertTo-SecureString -string "Webex4Ever" -AsPlainText -Force) -NewPassword (ConvertTo-SecureString -string "Webex4Ever&Ever" -AsPlainText -Force)

PS] C:\Windows\system32> ...<br>[PS] C:\Windows\system32>Set-Mailbox -Identity "hybridcal@vizcainovich.com" -OldPassword **(ConvertTo-SecureString** -string "Webex4Ev<br>er" -AsPlainText -Force) -NewPassword **(ConvertTo-SecureString** -string "Webex4Ever&E

### OWA نم ةديدجلا رورملا ةملك ةحص نم ققحتلا

بيولا ىلء Outlook يف مدختسملI ةهجاو ىلإ لوصولI ىلع ارداق نالI لاحتنالI باسح حبصI .ةثدحملا دامتعال ا تانايب مادختساب (Outlook Web App مساب اقباس ةفورعملا)

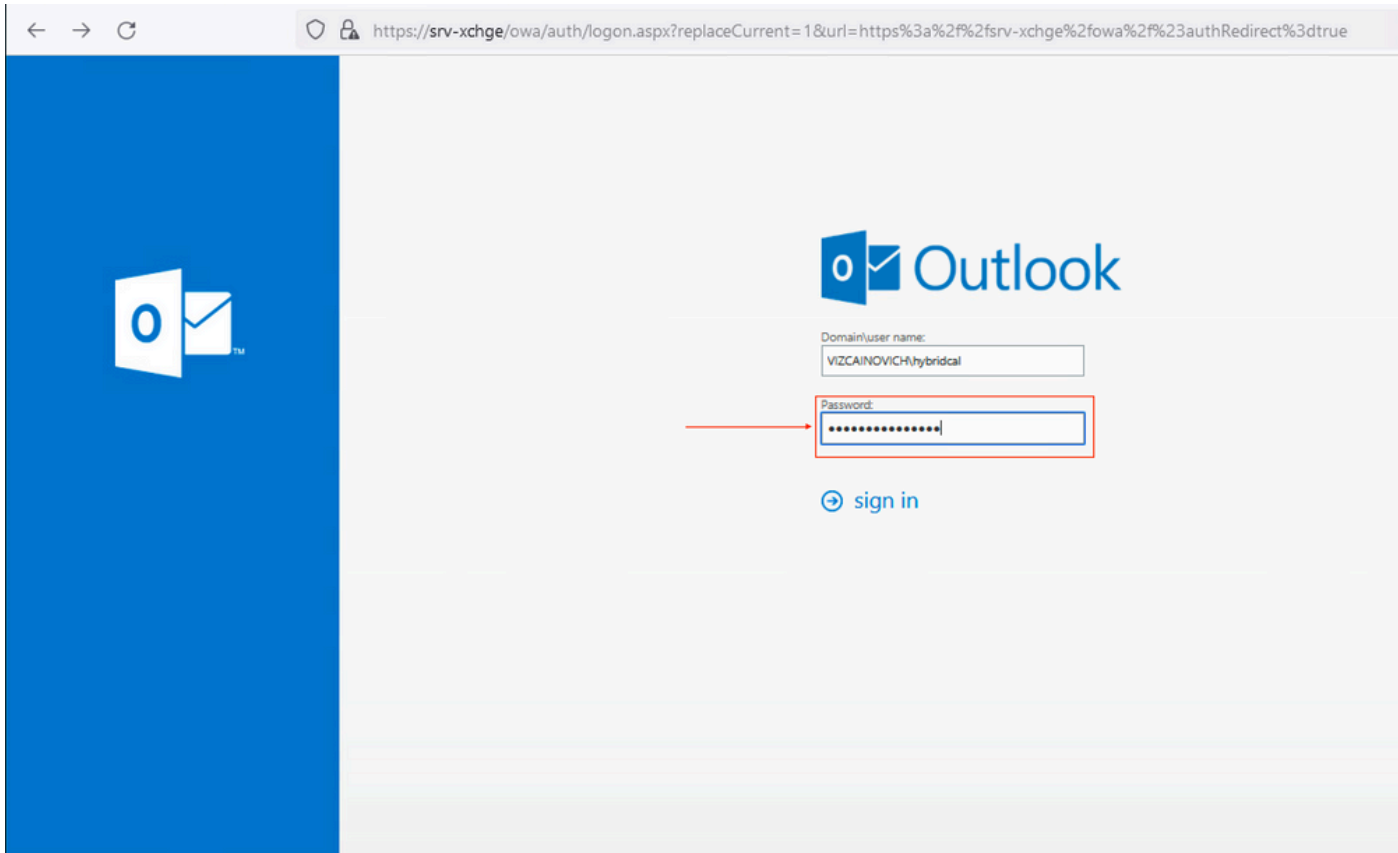

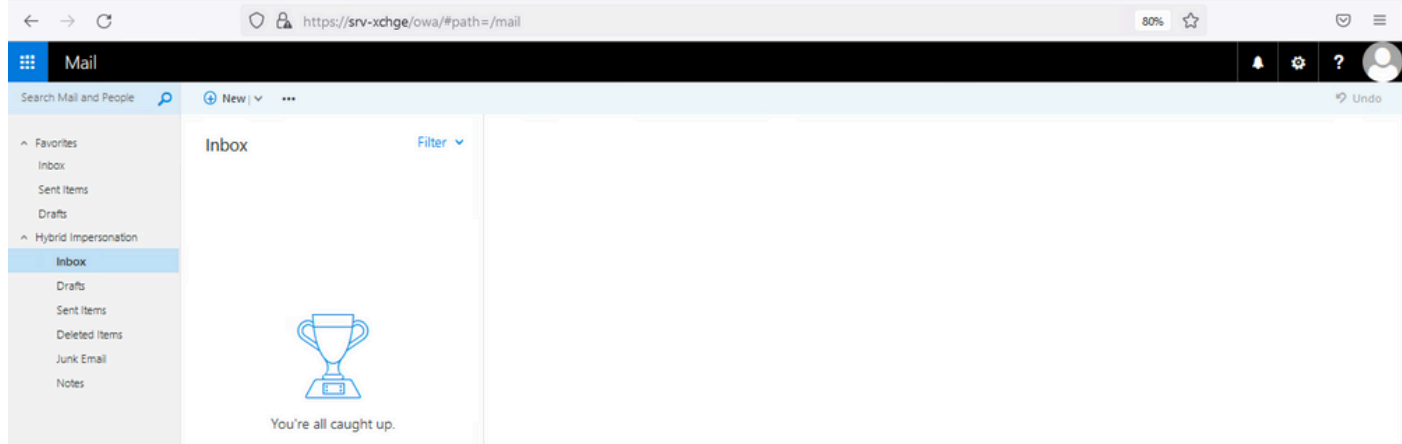

#### ميوقتلا لصوم نيوكت ثيدحت

تانايب < Exchange Microsoft نيوكت < ميوقتلا ةمدخ < ةطلتخملا تامدخلا < تاقيبطتلا نم .رورم ةملك ثدحا مادختساب **ةمدخلا باسح رورم ةملك** ثيدحتب مق ،**دامتعال**ا

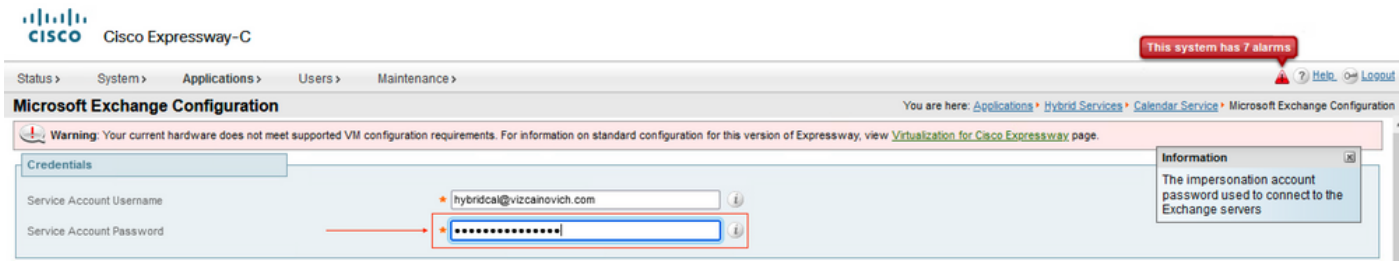

.ةحفصلا لفسأ دوجوملا نيوكتلا Save

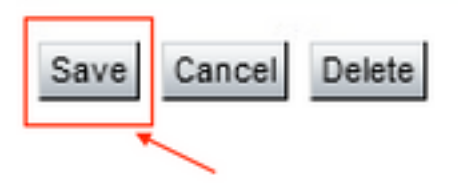

#### .ةيلمعلا ءاەنإل ميوقتلا لصوم (نيكمت/ليطعت) ليغشت ةداعإب مق

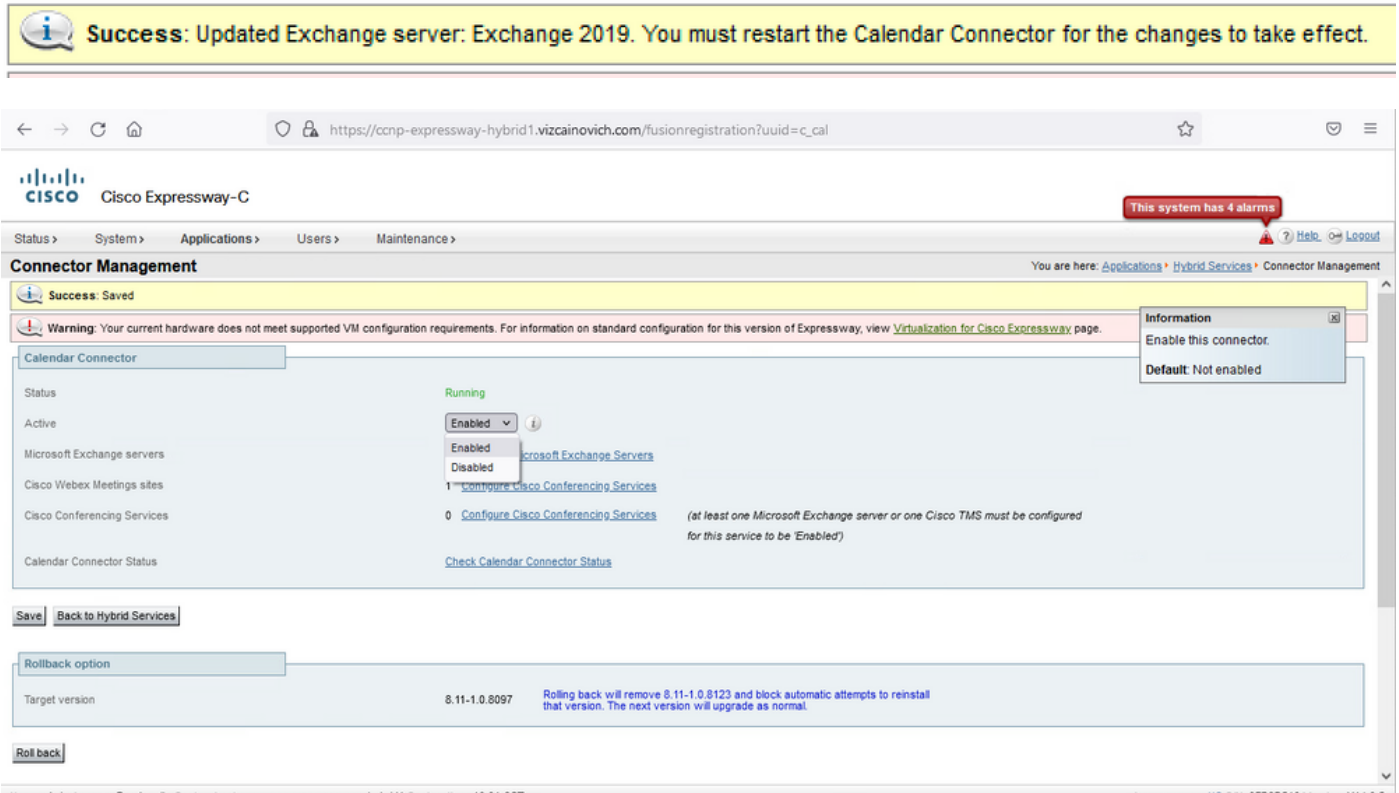

S S/N: 0FD3D510 Version: X14.0.5

#### .لماك لكشب نيمدختسملا طيشنت متو ليغشتال يلإ ميوقتلا لصوم ةمدخ تداع

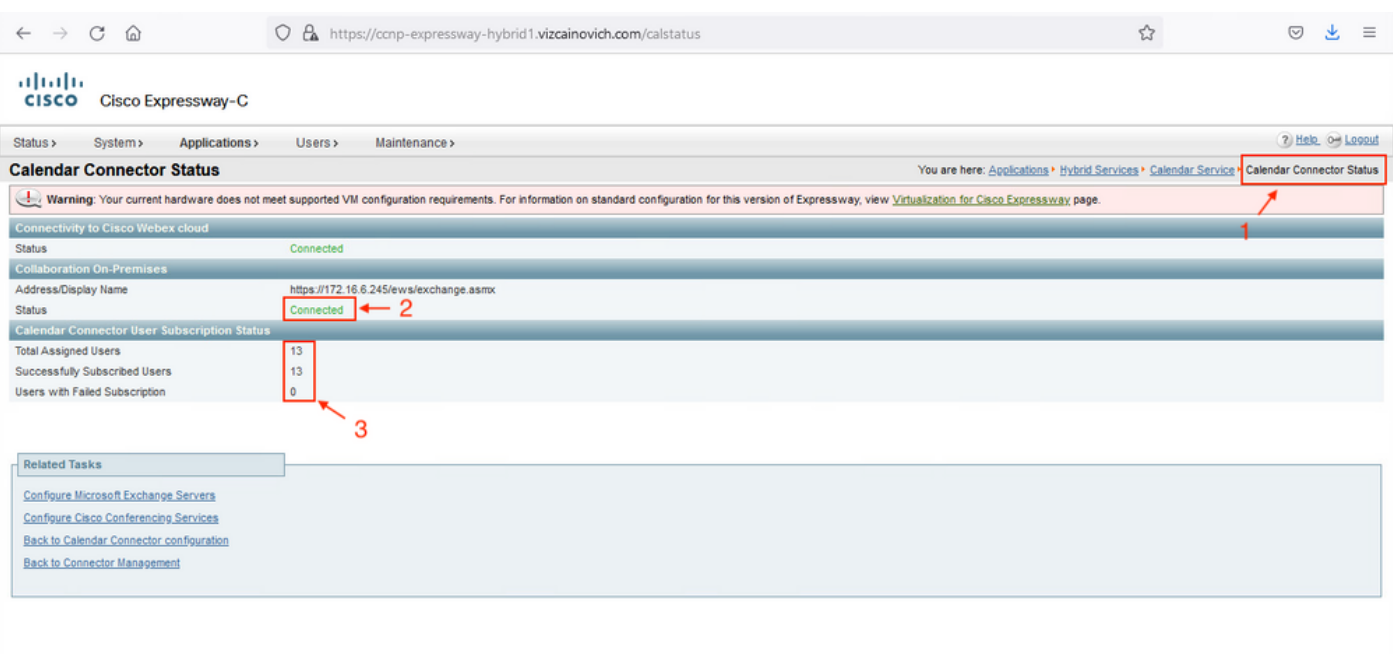

## ةعئاشلا تالكشملا

### .ةسسؤملا ةرادإ ىلإ رورملا ةملك نييعت ةداعإ راودأ ةفاضإ رذعت

رمألا اذه ليغشتب مق ."رودلا ةعومجم" ىلع حيحص لكشب ضيوفتلا تانوذأ قيبطت متي مل نم Exchange Server CMD.

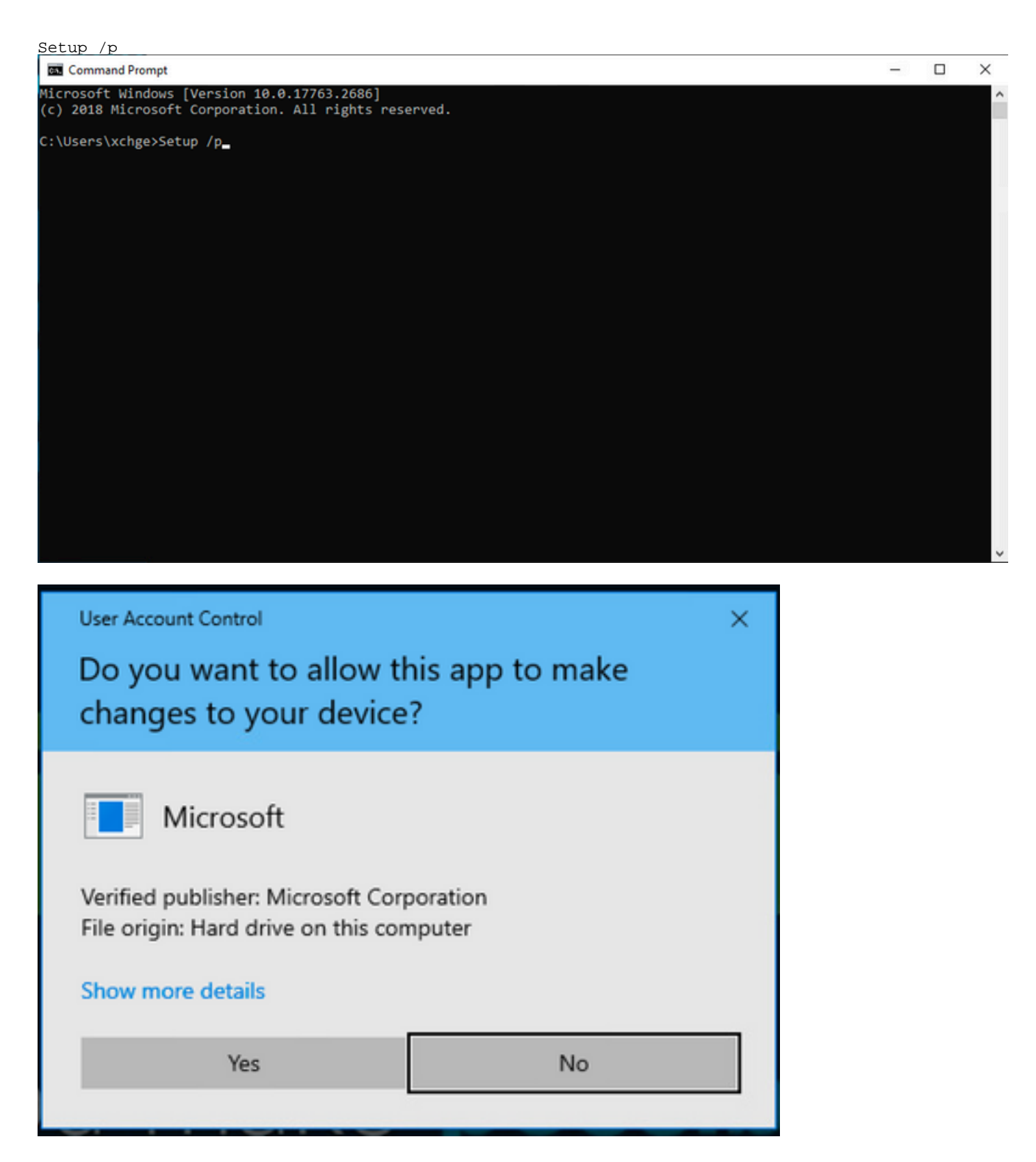

.ىرخأ ةرم رورملا ةملك نييعت ةداعإ لواحو Exchange مداخ ليغشت ةداعإب مق

# عجارملا

[Webex Cisco نم طلتخملا ميوقتلا ةمدخل رشنلا ليلد](/content/en/us/td/docs/voice_ip_comm/cloudCollaboration/spark/hybridservices/calendarservice/cmgt_b_deploy-spark-hybrid-calendar-service/cmgt_b_deploy-spark-hybrid-calendar-service_chapter_010.html)

[ةطلتخملا Webex تامدخ تالصومل Expressway نم ةموعدملا تارادصإلا](https://help.webex.com/en-us/article/ruyceab/Supported-Versions-of-Expressway-for-Webex-Hybrid-Services-Connectors)

[ةطلتخملا WebEx Cisco تامدخل دراوملا تاعومجم](https://help.webex.com/en-us/article/kkibf0/Resource-Groups-for-Cisco-Webex-Hybrid-Services-#task_9C3F47EF667616B79E1BC0917129D000)

- [ةطلتخملا تامدخلل مدختسملا لصوملا فيضمل Expressway ةيقرت](https://help.webex.com/en-us/article/lq7r0c/Upgrade-the-Connector-Host-Expressway-used-for-your-Hybrid-Services)
- [طلتخملا ميوقتلا ةمدخ رادصإ تاظحالم](https://help.webex.com/en-us/article/9sjyh2/Hybrid-Calendar-Service-Release-Notes)

[ةطلتخملا تامدخلا دراومل ةيئاقلتلا تايقرتلا](https://help.webex.com/en-us/article/nhhoxf6/Automatic-Upgrades-for-Hybrid-Services-Resources)

ةمجرتلا هذه لوح

ةي الآلال تاين تان تان تان ان الماساب دنت الأمانية عام الثانية التالية تم ملابات أولان أعيمته من معت $\cup$  معدد عامل من من ميدة تاريما $\cup$ والم ميدين في عيمرية أن على مي امك ققيقا الأفال المعان المعالم في الأقال في الأفاق التي توكير المالم الما Cisco يلخت .فرتحم مجرتم اهمدقي يتلا ةيفارتحالا ةمجرتلا عم لاحلا وه ىل| اًمئاد عوجرلاب يصوُتو تامجرتلl مذه ققد نع امتيلوئسم Systems ارامستناه انالانهاني إنهاني للسابلة طربة متوقيا.